# **Der Goldene Rathausmann in Dresden - 3D-Erfassung und Reverse Engineering**

## The Golden City Hall Man – 3D-Scanning and Reverse Engineering

Dr.-Ing. Christine Schöne TU Dresden, Fakultät Maschinenwesen Professur Konstruktionstechnik/CAD 01062 Dresden Tel.: 0351 46332798 Fax: 0351 46337050 E-mail: [schoene@mciron.mw.tu-dresden.de](mailto:schoene@mciron.mw.tu-dresden.de)

Dipl.-Ing. Steffen Schreiber, Dipl.-Ing. Christiane Rehm TU Dresden, Fakultät Maschinenwesen Lehrstuhl Produktionsautomatisierung, Zerspan- und Abtragtechnik Tel.: 0351 4633 4726 Fax: 0351 46337159 E-mail: [schreibers@mciron.mw.tu-dresden.de](mailto:schreibers@mciron.mw.tu-dresden.de) [rehm@mciron.mw.tu-dresden.de](mailto:rehm@mciron.mw.tu-dresden.de)

#### **Zusammenfassung**

Reverse Engineering beschreibt den Prozess der 3D-Digitalisierung von Werkstücken mit Freiformflächen und der Aufbereitung dieser 3D-Punkteinformationen zu CAD-Modellen.

Eigene Erfahrungen bei der Nutzung leistungsfähiger 3D-Digitalisiertechnik belegen, dass Effekte der 3D-Datenerfassung nur in Verbindung mit einer qualifizierten und problembezogenen Datenaufbereitung und Datennutzung in der weiterführenden rechnergestützten Arbeitsweise wirksam werden. Werkstücke mit Freiformflächen stellen heute nach wie vor hohe Ansprüche an das Knowhow der Bearbeiter und an die Soft- und Hardwarekomponenten bei der Datenerfassung, CAD-Modellierung, Fertigungsvorbereitung und Fertigung. Am repräsentativen Objekt, dem "Goldenen Rathausmann" in Dresden, wird dieser Ablauf verdeutlicht.

#### **Abstract**

In the strictest sense, Reverse Engineering describes the procedure of 3D digitising of workpieces with sculptured surfaces, conditioning the 3D point data and converting them to CAD models. As we have learnt from our own experience in using powerful 3D digitising equipment, positive results will only be obtained by 3D data recording in conjunction with qualified and problem-oriented data conditioning and application in the follow-up computer-aided strategy. Today workpieces with sculptured surfaces are still very demanding and dependent on the expert's knowledge as well as the software and hardware components in the areas of data recording, CAD modelling, production planning and manufacturing. With the example, the "Dresden Rathausmann" we describe this procedure.

#### 1. Einleitung

Im Sommer des Jahres 2005 wurde die goldene Figur auf der Spitze des Dresdner Rathauses für die Restaurierung entfernt. Diese Figur entstand im Jahre 1905. Sie wurde aus Kupferblech getrieben und vergoldet und stellt für die Dresdner ein gewisses Symbol dar. Man bezeichnet diese Figur als "Dresdner Rathausmann". Sie ist fast 6 m hoch und daher im Stadtzentrum auf dem Rathaus weithin sichtbar. Zuletzt wurde der Rathausmann in den 60er Jahren neu vergoldet. Eine neue Goldauflage ist nun vorgesehen.

Der Rathausmann der Stadt Dresden ist als Schutzpatron Herkules, der seine Hand segnend über die Stadt hält und sein Füllhorn ausleert, dargestellt. Dieser befindet sich auf der Spitze des Rathausturmes seit 1908. Gegenwärtig wird der Rathausmann am Boden gelagert (Abbildungen <sup>1</sup> und 2).

Diese Gelegenheit nutzten Mitarbeiter der Fakultät Maschinenwesen der Technischen Universität Dresden, um den Rathausmann vollständig digital zu erfassen. Die so gewonnenen Daten sollen der Stadt Dresden zur Restaurierung des Rathausmanns sowie für Marketingzwecke zur Verfügung gestellt werden.

Aufgrund der Größe der Figur wird diese bis zum Zeitpunkt der Restaurierung unter freiem Himmel aufbewahrt. Deshalb war die Digitalisierung vom Wetter abhängig. In Tabelle <sup>1</sup> sind wesentliche Daten des Rathausmannes zusammengestellt.

Tabelle 1: Wesentliche Daten des Rathausmannes

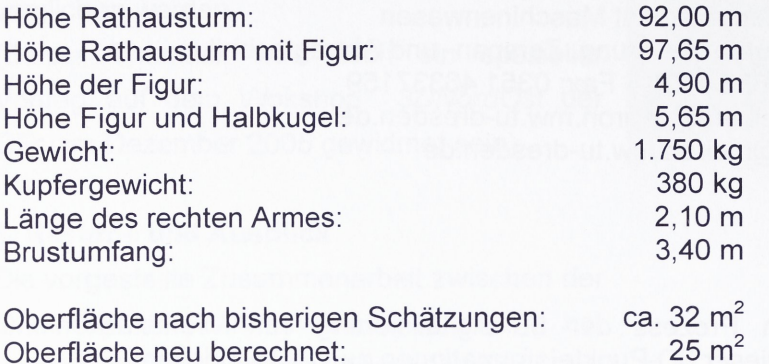

Volumen: 3,6 m<sup>3</sup>

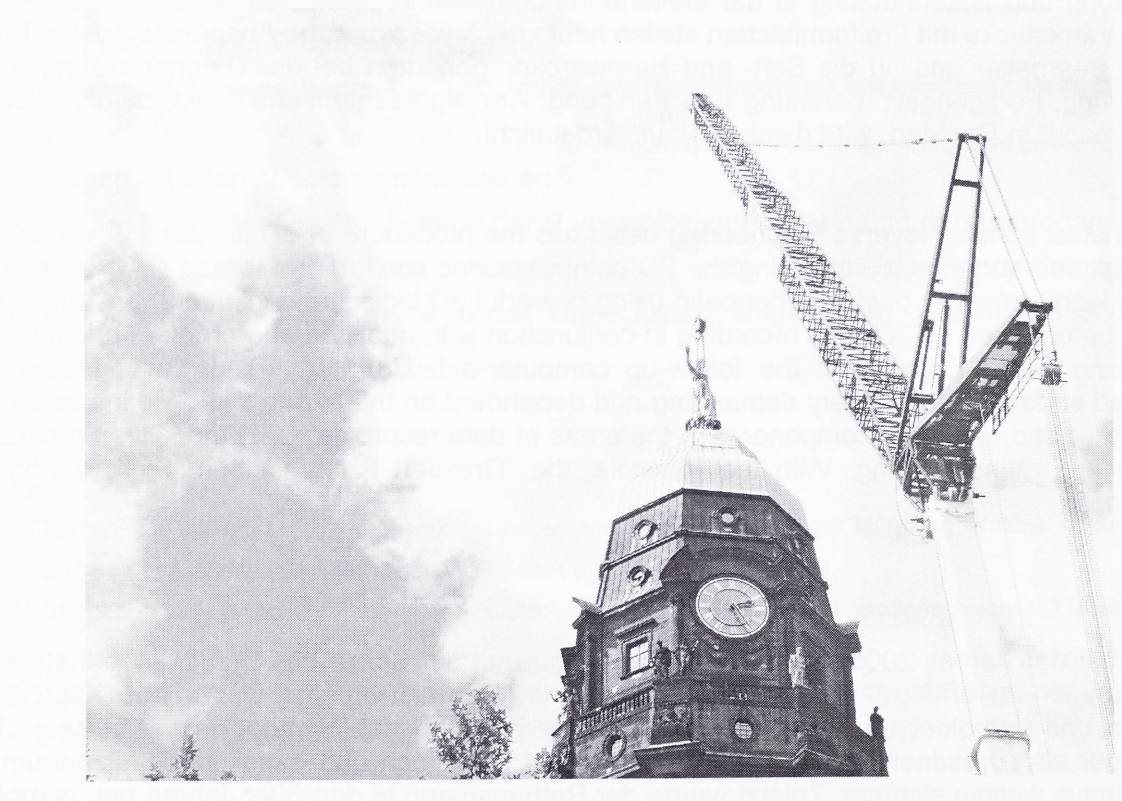

Abbildung 1: Der Goldene Rathausmann wird mit einem Kran von der Turmspitze gehoben

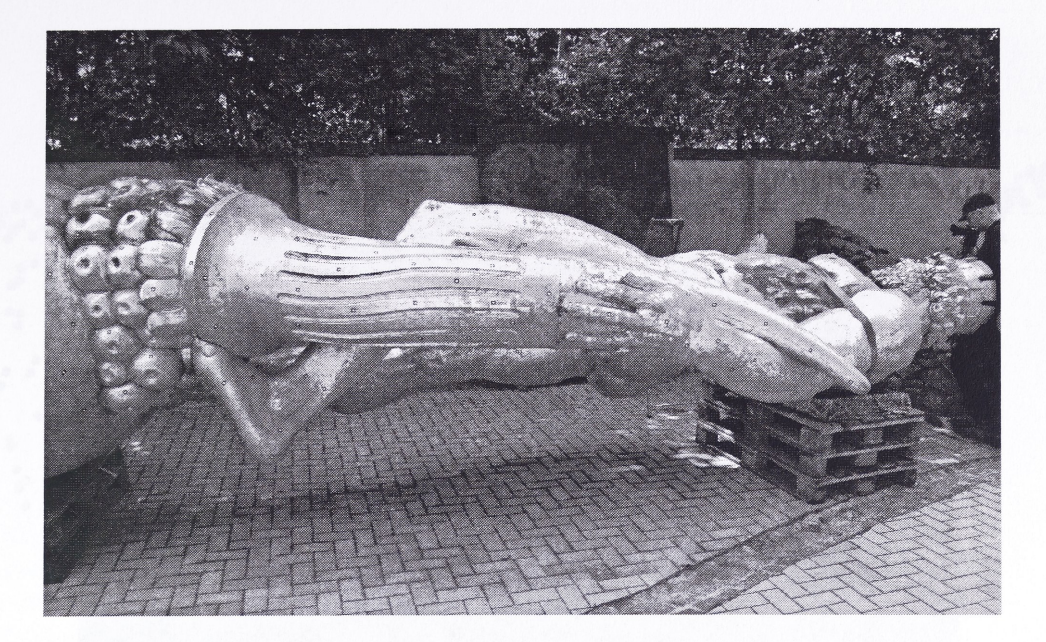

Abbildung 2: Lagerung des Rathausmannes unter freiem Himmel im Lapidarium

2. Modellerfassung durch 3D-Scannen

Um die Messung des gesamten Körpers exakter planen zu können, wurde zunächst mit der 3D-Erfassung des Kopfes des Rathausmannes begonnen. Dieser konnte unkompliziert von der Figur getrennt werden. Insbesondere waren die Probleme, die sich aus einer spiegelnden Oberfläche ergeben, näher zu ergründen.

Dazu wurden zuerst Referenzmarken auf den Kopf geklebt. Da der Kopf sehr viele Details und Hinterschnitte besitzt, wurden ca. 200 Marken verwendet. Damit waren später in jeder Aufnahme ausreichende Marken sichtbar.

Die Datenaufnahme erfolgte anschließend mit einem optischen Scanner, der nach dem Streifenprojektionsprinzip arbeitet. Es kam der verfügbare Scanner der Firma GOM mbH Braunschweig, ein ATOS HR, zum Einsatz. Für die 3D-Erfassung wurde ein Messfeld von 800x600 mm verwendet. Die vollständige Erfassung des Rathausmannkopfes erfolgte mit 51 Messungen in einer Zeit von ca. 1,5 Stunden. Da die Blattgoldbeschichtung an den meisten Stellen des Kopfes beschädigt war, gab es nur wenige glänzende Stellen, die zuvor mit Helling-Spray (Titanoxid) beschichtet werden mussten, um eine unkomplizierte Messung zu gewährleisten.

Zur Vorbereitung der Messungen für den gesamten Torso wurde dieser ebenfalls mit Referenzmarken beklebt (ca.600). Um die späteren Messungen der Oberfläche des Rathausmanns zu vereinfachen, wurden die Referenzmarken in einem ersten Schritt photogrammetrisch aufgenommen.

Die Messungen am Torso wurden mit dem ATOS HR unter freiem Himmel durchgeführt. Aufgrund sehr starker Sonneneinstrahlung konnte jedoch erst am Abend damit begonnen werden. Es wurde ein Messfeld von 800x600 mm verwendet. Die Datenaufnahme dauerte insgesamt 8 Stunden und es wurden 203 Messungen vorgenommen. Auch hier mussten nur wenige Stellen mit dem Helling-Spray behandelt werden.

Da der Rathausmann während der Datenaufnahme auf dem Boden lag und nur durch Euro-Paletten und Gurte gehalten wurde, war nur wenig Platz zwischen Figur und Erdboden vorhanden. Dadurch gestalteten sich die Messungen an der Unterseite sehr schwierig. Diese konnten dennoch erfolgreich durchgeführt werden.

Anhand der zuvor photogrammetrisch ermittelten Referenzpunkte wurden die Einzelaufnahmen in das übergeordnete Koordinatensystem eingefügt (Abbildung 3).

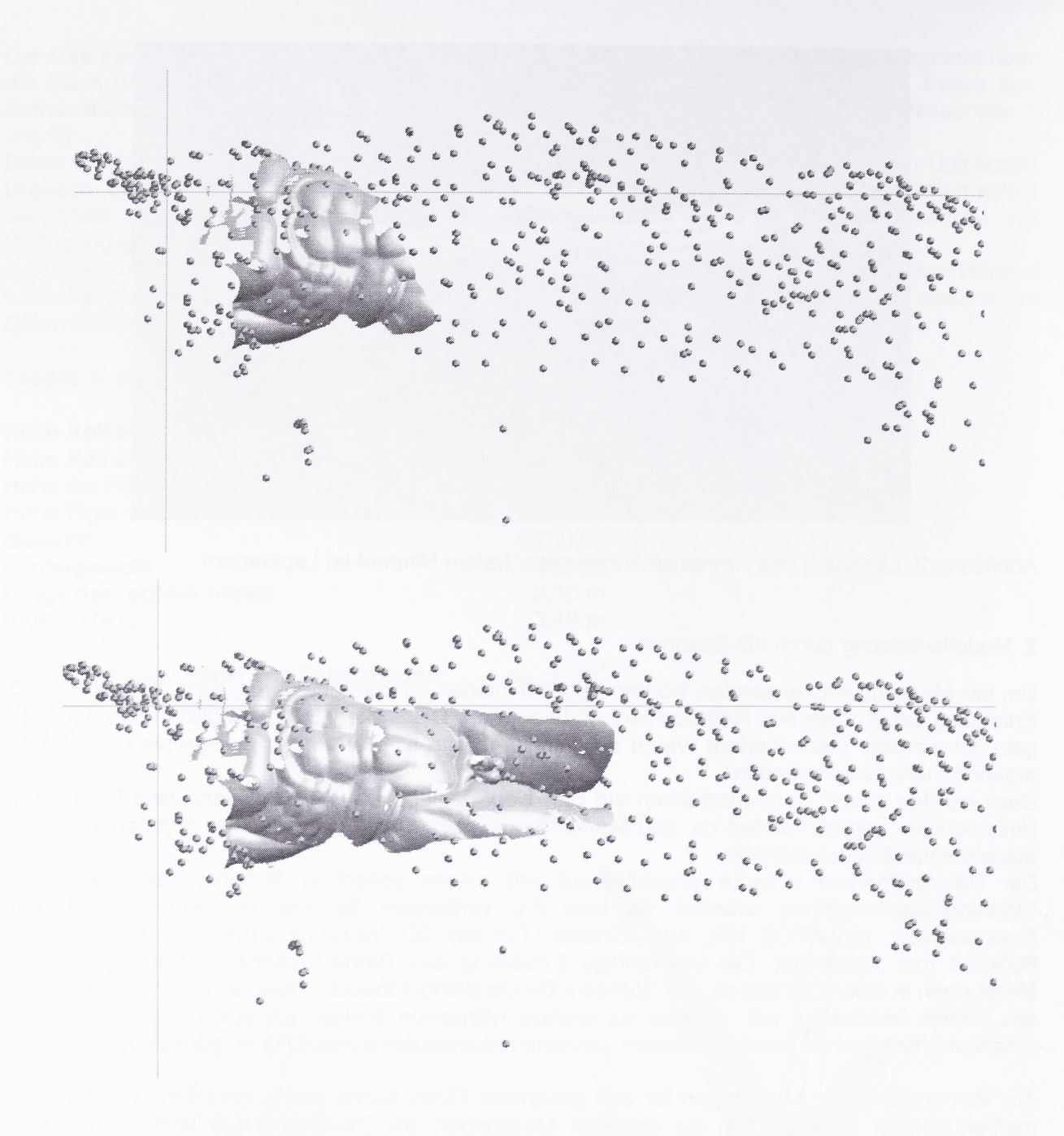

Abbildung 3: Einzelaufnahmen, die anhand der zuvor photogrammetrisch ermittelten Referenz-<br>marken im digitalen Modell zusammengeführt werden

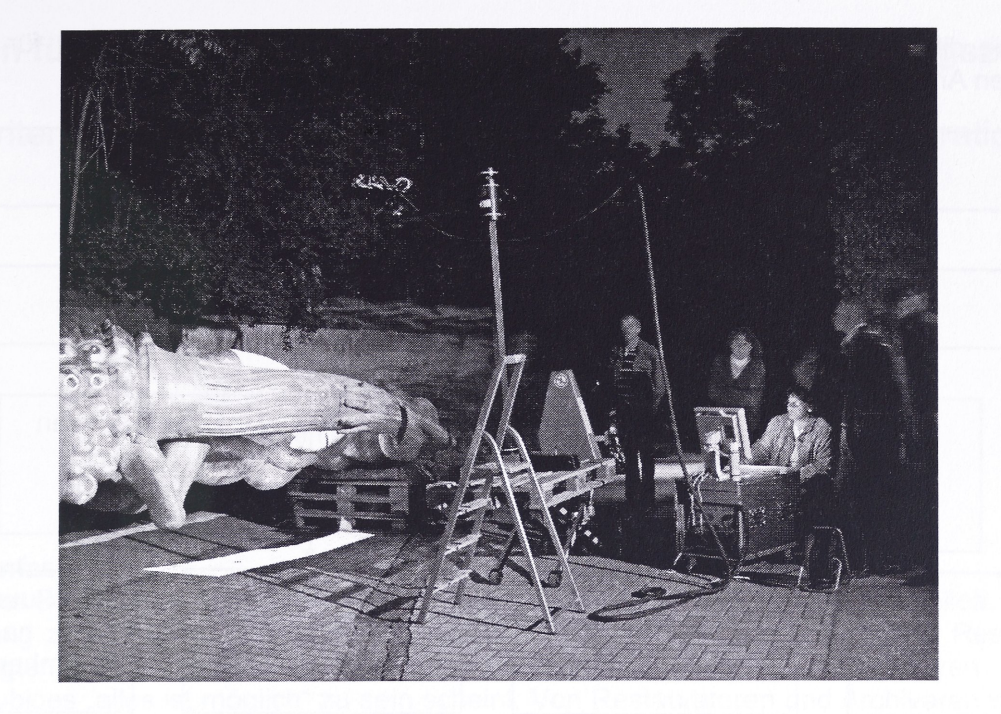

Abbildung 4: Aufgrund der intensiven Sonneneinstrahlung am Tage wurde mit der Messung erst am Abend begonnen

## 3. Datenaufbereitung

Bei Objekten die designerischen Anforderungen unterliegen ist die Flächenrückführung häufig unumgänglich, um zu glatten und krümmungsstetigen CAD-Modellen zu gelangen. Diese bilden vielfach eine wesentliche Voraussetzung für die NC-Programmierung und Mehrachsfräsbearbeitung.

Die Erstellung physischer Prototypen anhand von bearbeiteten Punkten, die nachfolgend vernetzt werden und Triangulationsdaten repräsentieren, wird heute vielfach angewendet. Diese Variante der Prozesskette umgeht die Flächenrückführung und garantiert vergleichsweise schnell die Reproduktion erster physischer Modelle. Bei einigen Anwendungen ist dieses Vorgehen sogar als die "Methode der Wahl" anzusehen. Hauptsächlich bei organischen Objekten ist diese praktizierte Prozesskette angezeigt. Für VR-Techniken, wie z.B. die 3D-Projektionen, werden die 3D-Objekte generell diskretisiert. Die direkte Nutzung der 3D-Modellbeschreibung auf der Basis der Triangulationsdaten ist deshalb auch hier angezeigt. Nach einer Triangulation sind weitere Schritte erforderlich, die hauptsächlich interaktiv abzuarbeiten sind:

- Zusammensetzung der Einzelobjekte Kopf, Torso und Hand
- Löcher schließen
- Daten glätten und ausdünnen
- Große Löcher schließen, z.B. im Rückenbereich.

Diese Arbeiten wurden erfolgreich mit dem Softwarewerkzeug GEOMAGIC-Studio von Raindrop Geomagic durchgeführt.

## 4. Nutzung der 3D-Daten

Die Anwendungsmöglichkeiten der digitalen 3D-lnformationen sind recht vielfältig. In Abbildung 5 sind einige dieser Verwendungsmöglichkeiten aufgezeigt. Besonders hervorzuheben ist, dass nach dem 3D-Scannen der gesamten Figur komplette detaillierte 3D-lnformationn des Objektes vorliegen, anhand derer die Erstellung eines Duplikates unkompliziert möglich wird. Generell müssen die differenzierten besonderen Anforderungen an die Datenaufbereitung für die unterschiedlichen Anwendungen berücksichtigt werden.

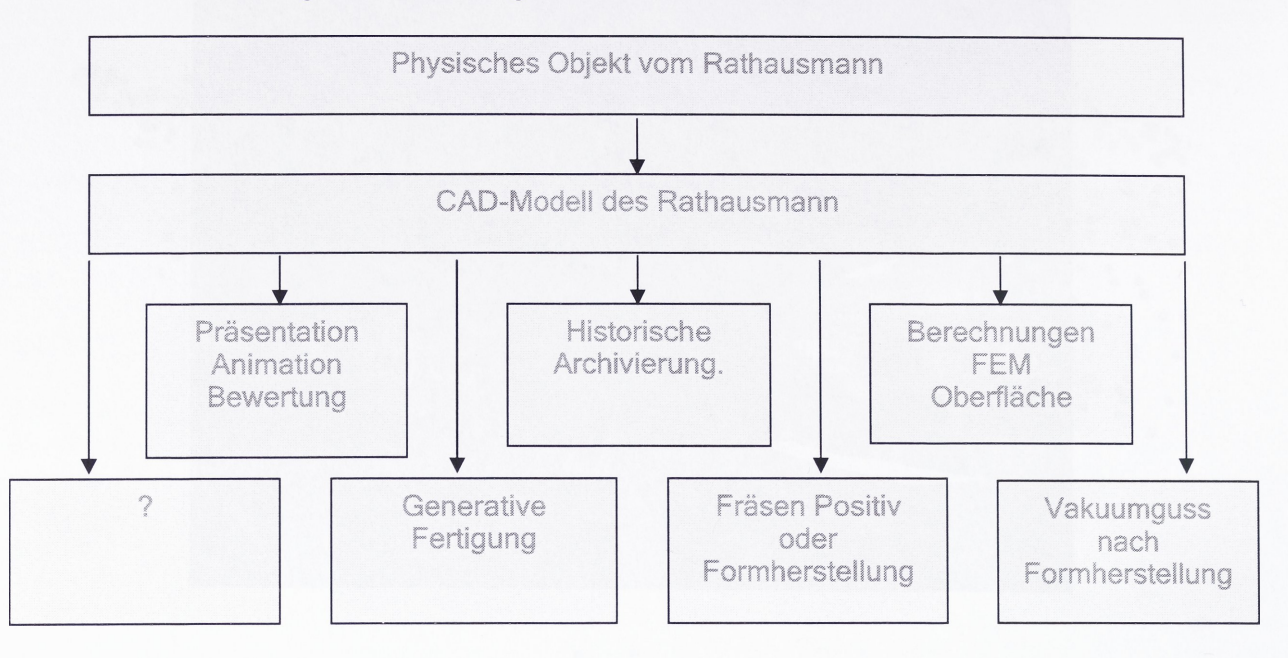

Abbildung 5: Verwendungsmöglichkeiten der 3D-Scanndaten im Reverse Engineering

Ein mittels Thermojet 3D gefertigtes Duplikat des Kopfes des Rathausmannes lag wenige Tage nach der Datenerfassung bereits vor. Die Erstellung des Rathausmannes in einem Glaskubus, der für Präsentationszwecke geeignet ist, (Laserinnengravur) erfolgte ebenfalls in wenigen Tagen.

## Zusammenfassung

Die aus dem modernen Modell- und Formenbau des Automobilbaus bekannten Verfahren des 3D-Scannens und des Reverse Engineering wurden mit den üblichen Ausrüstungen und Softwarelösungen auf das anspruchsvolle Objekt "Goldener Rathausmann in Dresden" erfolgreich übertragen. Das Know-how der Bearbeiter im Umgang mit der Technik und der Software zur Datenaufbereitung erlauben in kurzer Zeit die Erstellung virtueller und physischer Prototypen unterschiedlicher Bauart.

#### Literatur

[1] Paul, L., Schöne, C.: Bildgestützte Digitalisierung von Kulturgütern in Anwendungen der Dokumentation, Restauration und Präsentation, In Jahrbuch für Optik und Feinmechanik, Schiele & Schön, Berlin, 2003

[2] Schöne, C., Carlsen, U., Schreiber, S.: Digitizing and Reverse Engineering, 33. International Conference on Computers and Industrial Engineering, Jeu, Korea, 25.-27.03.2004

[3] Schöne, C.; Paul, L.: Leitfaden mit prototypischer Erprobung einer Reverse Engineering - CAM - Prozesskette für den Kunst- und Kulturbereich, Leitfaden zum AIF-Forschungsvorhaben 8ZBR, TU Dresden, Institut für Produktionstechnik, Gesellschaft zur Förderung angewandter Informatik Berlin, 2001

[4] Hertel, I.; Martin, L.; Paul, L; Schöne, C.: Restaurierung einer Deichselzier, 3D-Formerfassung und Herstellung von Stützplatten für eine Deichselzier, Konferenz Elektronische Bildverarbeitung & Kunst, Kultur Historie (EVA), Berlin, 6-8-11-02